# Fiery Command WorkStation 6.4

Guia de novidades

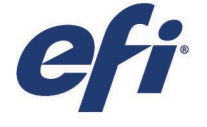

Outubro de 2018

## Conteúdo:

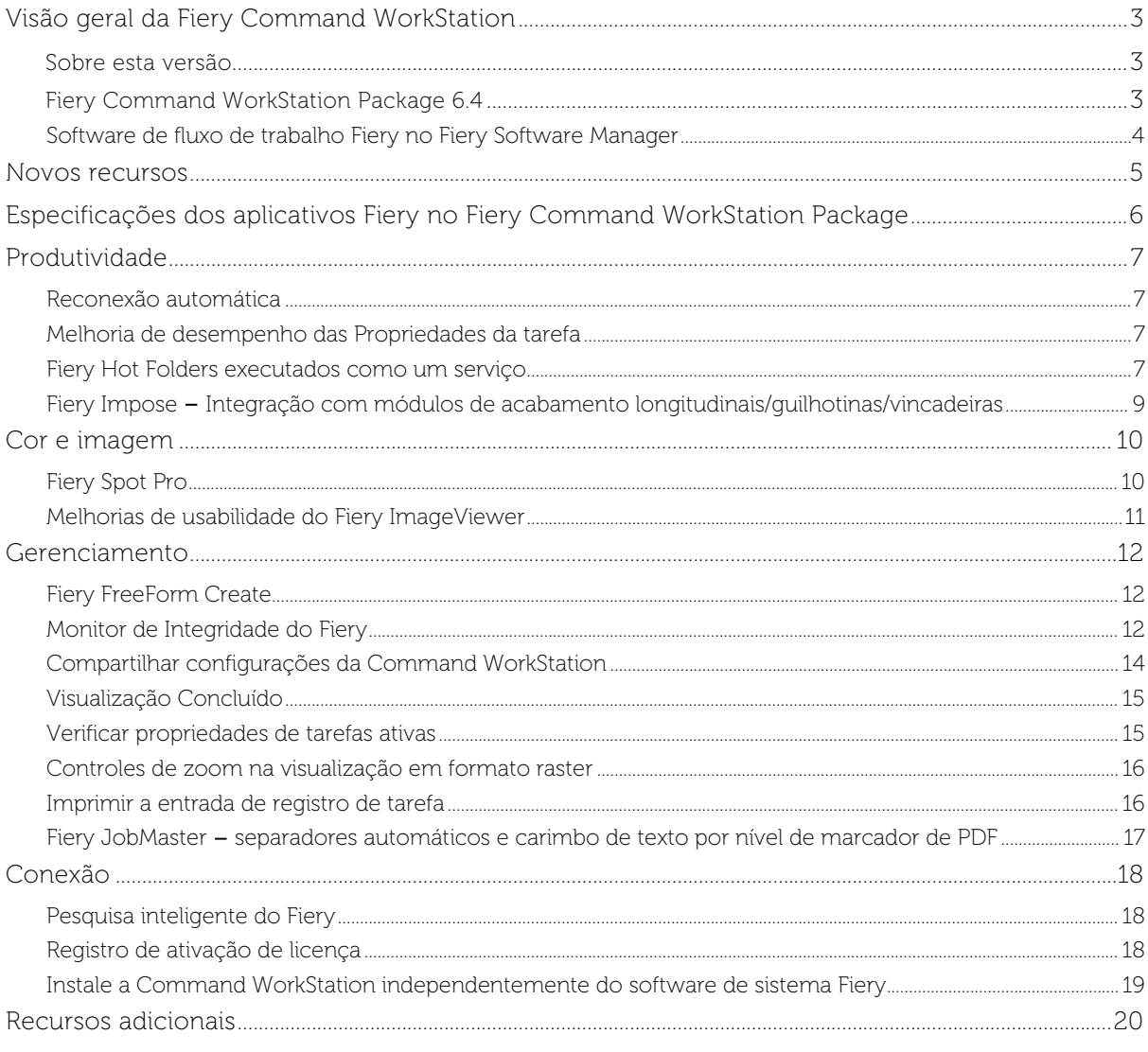

## A EFI impulsiona o seu sucesso.

Desenvolvemos tecnologias inovadoras para a produção de sinalização, embalagens, têxteis, peças cerâmicas e documentos personalizados com uma ampla variedade de impressoras, tintas, front-ends digitais e um abrangente fluxo de trabalho de produção e comercial que transforma e simplifica todo o processo de produção, aumentando sua competitividade e impulsionando a produtividade. Acesse www.efi.com para obter mais informações.

err

Nothing herein should be construed as a warranty in addition to the express warranty statement provided with EFI products and services.

The APPS logo, AutoCourl, Balance, BESTColor, BioVu, BioWare, Color/PASS, Colorproof, Color/Wise, Command WorkStation, Corelaroller, DocBuider, DocBuider, DocBuider Pro, DockNet, DocStream, DSFdesign Studio, Dynamic Wedge,

All other terms and product names may be trademarks or registered trademarks of their respective owners, and are hereby acknowledged.

© 2019 ELECTRONICS FOR IMAGING, INC. ALL RIGHTS RESERVED. | WWW.EFI.COM

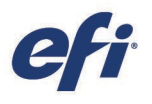

## <span id="page-2-0"></span>Visão geral da Fiery Command WorkStation

A Fiery® Command WorkStation®, interface de gerenciamento de trabalhos de impressão para servidores Fiery, torna a impressão mais produtiva e eficiente. Ela centraliza o gerenciamento de trabalhos, conecta-se a todos os servidores Fiery na rede e aumenta a produtividade. A interface intuitiva simplifica o gerenciamento de trabalhos, mesmo para usuários inexperientes.

Ela é totalmente compatível com as plataformas Apple® macOS® e Microsoft® Windows®, proporcionando as mesmas funcionalidades e aparência. A conexão remota totalmente funcional oferece a mesma qualidade de uma conexão local com um servidor Fiery. As atualizações da Fiery Command WorkStation 6.4 também facilitam o uso dos servidores Fiery com

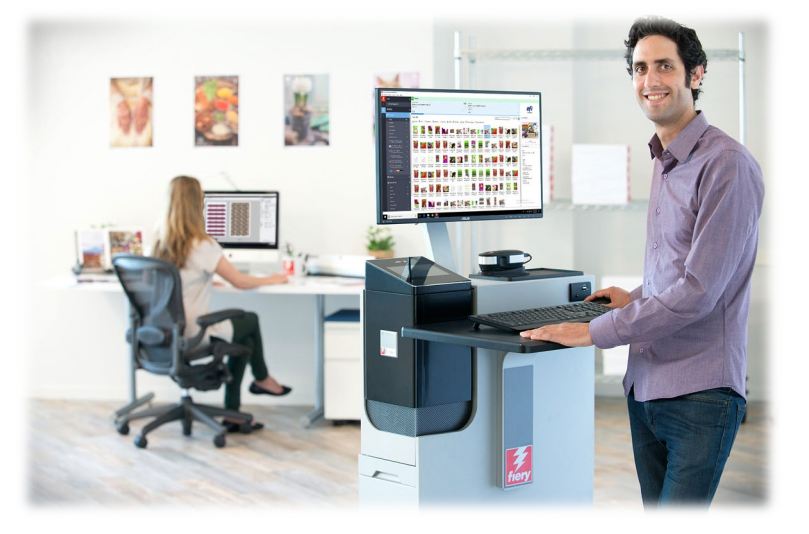

Fiery System 10/10e e versões mais recentes, bem como o Fiery XF 7 e versões mais recentes.

Faça o download da versão 6.4 da Command WorkStation em [www.efi.com/CWS](http://www.efi.com/CWS)*.*

#### <span id="page-2-1"></span>Sobre esta versão

A Fiery Command WorkStation versão 6.4 apresenta uma série de excelentes recursos que tornam seu trabalho o mais eficiente possível, com procedimentos automatizados que garantem o maior tempo de atividade e os melhores resultados de impressão. Ela oferece resposta mais rápida nas funções usadas com mais frequência, melhorias no gerenciamento de trabalhos, que vão da criação de VDP à automação do preparo, e acesso mais rápido aos recursos educacionais mais recentes.

#### <span id="page-2-2"></span>Fiery Command WorkStation Package 6.4

A Fiery Command WorkStation 6.4 faz parte do Fiery Command WorkStation Package. O download e o processo de instalação deste pacote são feitos pelo Fiery Software Manager.

#### O pacote inclui:

#### Fiery Command WorkStation

Centraliza o gerenciamento de trabalhos ao controlar qualquer impressora de folhas soltas, impressoras jato de tinta de grandes e supergrandes formatos ou de alta velocidade com o sistema Fiery Driven™ para melhorar a produtividade em tempo real.

A Fiery Command WorkStation 6.4 inclui os seguintes softwares de preparo opcionais para usuários de impressoras de folhas soltas: Fiery Impose, Fiery Compose e Fiery JobMaster, além do Graphic Arts Package, Premium Edition e o Fiery Productivity Package.

#### Fiery Hot Folders – somente impressoras de folhas soltas

Automatiza processos de envio de trabalhos com tarefas repetitivas para usuários de impressoras de folhas soltas, economizando tempo e reduzindo erros de impressão com uma simples operação de arrastar e soltar.

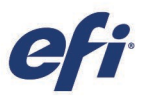

#### Fiery Software Uninstaller – somente macOS

Remove facilmente aplicativos Fiery (Fiery Command WorkStation, Fiery Color Profiler Suite, Fiery Navigator Client, Fiery Remote Scan e Fiery Language Package), impressoras Fiery Driven e arquivos/drivers de impressão associados em clientes macOS.

#### <span id="page-3-0"></span>Software de fluxo de trabalho Fiery no Fiery Software Manager

Além do Command WorkStation Package, o Fiery Software Manager também permite a instalação dos seguintes aplicativos Fiery:

#### Fiery FreeForm Create – somente impressoras de folhas soltas. NOVO!

Crie trabalhos personalizados com a tecnologia de VDP Fiery FreeForm. Adicione facilmente elementos variáveis, como texto, imagens e códigos de barras aos arquivos existentes.

#### Fiery Remote Scan – somente impressoras de folhas soltas

Esse aplicativo permite aos usuários recuperar trabalhos de digitalização e sincronizar automaticamente caixas de correio de digitalização com um computador em servidores Fiery compatíveis.

#### Fiery JobFlow – somente para Windows

O Fiery JobFlowTM automatiza o fluxo de trabalho de pré-impressão para simplificar o processamento e a impressão de tarefas. Comece com o Fiery JobFlow Base gratuito para gerenciar fluxos de trabalho, inclusive conversão de PDF, Fiery Preflight $^1$ , aprimoramento de imagens<sup>2</sup>, imposição de documentos<sup>3</sup> e opções flexíveis para envio, arquivamento e impressão de trabalhos. Atualize para a versão paga do Fiery JobFlow para acrescentar mais inteligência com fluxos de trabalho baseados em regras, preflight avançado e edição de PDF com a tecnologia Enfocus PitStop; e processo de aprovação baseado em nuvem do JobFlow para proporcionar o máximo de eficiência.

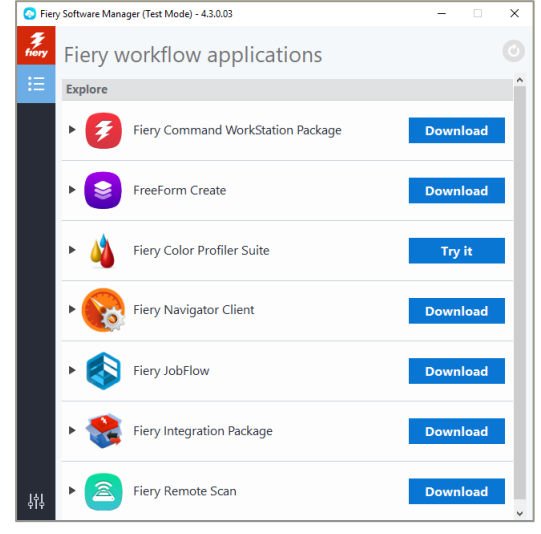

*Fiery Software Manager*

#### Fiery Navigator

O Fiery Navigator é um serviço para controle proativo de operações de impressão e gerenciamento de dispositivos que capta as principais métricas de produção e propaga as configurações em todos os dispositivos de folhas soltas Fiery Driven.

#### Fiery Color Profiler Suite

O software de gerenciamento de cores Fiery Color Profiler Suite oferece funções integradas de gerenciamento de cores e controle de qualidade para sistemas de impressão. Esse software estende as capacidades de cor de impressoras Fiery Driven com as mais avançadas ferramentas de gerenciamento de cores disponíveis para criação de perfis, inspeção, edição e garantia de qualidade da cor. As funções modulares garantem a precisão e a consistência de cores em aplicativos de design, produção de impressão e de escritório para todos os tipos de substratos, aumentando a produtividade e o retorno sobre o investimento.

#### Fiery Integration Package – somente clientes Windows e impressoras jato de tinta de alta velocidade e de folhas soltas

O Fiery Integration Package inclui o Fiery JDF e a Fiery API. É um aplicativo para Windows que pode atualizar servidores Fiery baseados em Windows e Linux. Os usuários devem selecionar a opção "Exibir recursos adicionais" nas preferências do Fiery Software Manager para ver o Fiery Integration Package e baixá-lo.

#### Fiery Language Package – Somente impressoras de folhas soltas

Instale pacotes de idiomas adicionais no servidor Fiery para exibir uma interface totalmente traduzida na Command WorkStation.

<sup>2</sup> É preciso ter o Fiery Image Enhance Visual Editor

<sup>3</sup> É preciso ter o Fiery Impose

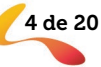

<sup>1</sup> É preciso ter o Fiery Graphic Arts Package, Premium Edition

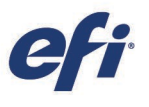

### <span id="page-4-0"></span>Novos recursos

Para continuar a tradição de oferecer um novo valor aos usuários do Fiery, a versão 6.4 oferece uma gama de novos recursos em todas as áreas de inovação do Fiery, incluindo produtividade, cor e imagem, gerenciamento e conexão.

Novos recursos dessa versão:

- Ganhos consideráveis de eficiência ao automatizar os procedimentos para maximizar o tempo de atividade do servidor Fiery
- A mais alta precisão na reprodução de cores especiais e a inovação de pré-impressão mais recente para proporcionar impressões incríveis
- Uma ferramenta de criação de VDP fácil de usar e integrada ao Fiery FreeForm
- Acesso rápido às ferramentas educacionais mais recentes e à comunidade de usuários do Fiery

Novos recursos na Fiery Command WorkStation 6.4

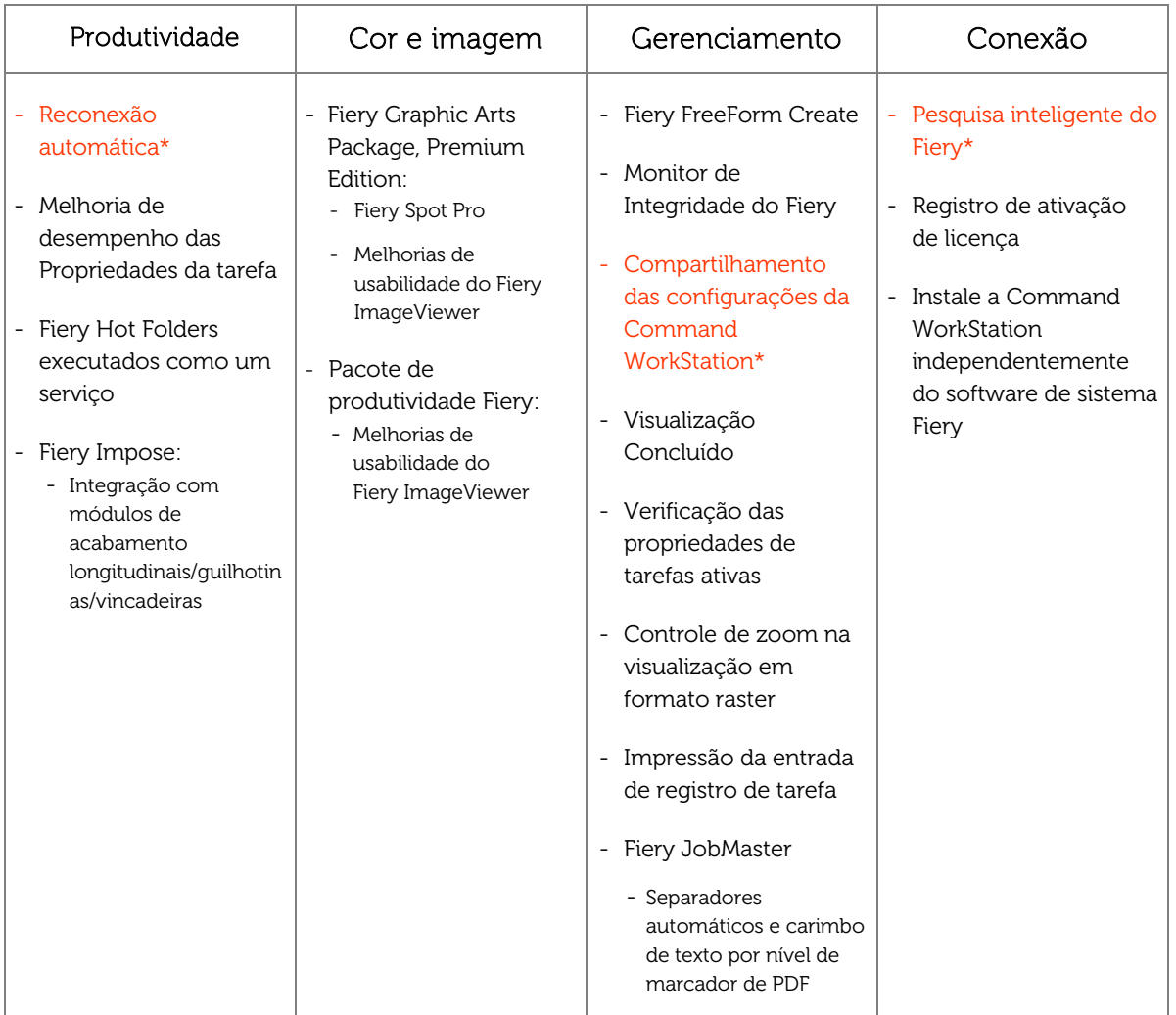

\*Recursos para todos os usuários da Fiery Command WorkStation, incluindo impressoras de folhas soltas, de grandes e supergrandes formatos e jato de tinta de alta velocidade

Observação: os recursos variam de acordo com o modelo do dispositivo. Consulte a matriz de recursos ou a ficha de informações do produto individual para saber exatamente quais recursos estão disponíveis.

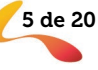

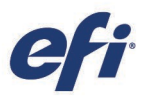

## <span id="page-5-0"></span>Especificações dos aplicativos Fiery no Fiery Command WorkStation Package

Inclui aplicativos integrados com a Fiery Command WorkStation 6.4, como o Fiery Impose, Fiery Compose, Fiery JobMaster, Fiery Graphic Arts Package, Premium Edition e Fiery Productivity Package. A Fiery Command WorkStation e os Fiery Hot Folders podem ser conectados a:

#### Servidores Fiery com o software de sistema Fiery:

- − Servidores com Fiery System 10 ou 10e, FS100/100 Pro, FS150/150 Pro, FS200/FS200 Pro, FS300/FS300 Pro e FS350/350 Pro
- Fiery XF 7 e versões mais recentes

A Fiery Command WorkStation e os Fiery Hot Folders podem ser instalados em servidores Fiery externos baseados em Windows, assim como em computadores clientes Windows e Mac.

Para computadores clientes, os requisitos para instalar a Fiery Command WorkStation com software opcional, como Fiery Impose, Fiery Compose, Fiery JobMaster, Fiery JobFlow (apenas para Windows) e Fiery Hot Folders são:

#### Clientes macOS:

- − macOS X 10.11 e versões mais recentes
- − Recomendável 4 GB de RAM ou mais
- − 7 GB de espaço disponível no disco rígido
- Resolução de vídeo mínima:
	- o Para usuários de impressoras de folhas soltas: 1280 x 1024
	- o Para usuários de impressoras de grandes e supergrandes formatos: 1600 x 900

#### Clientes Windows:

- − Microsoft Windows 7 SP1, 8.1 (atualização de abril de 2014) e Windows 10 de 64 bits e versões mais recentes
- − Microsoft Windows Server 2008 R2 SP1, 2012 R2 (atualização de abril de 2014) e 2016 de 64 bits
- − Microsoft Windows Server 2019
- Processador Intel® Core™ i3 ou superior
- − 4 GB ou mais de RAM
- − 16 GB de espaço disponível no disco rígido
- − Resolução de vídeo mínima:
	- o Para usuários de impressoras de folhas soltas: 1280 x 1024
	- o Para usuários de impressoras de grandes e supergrandes formatos: 1600 x 900

Observe que a Fiery Command WorkStation 6.0 e versões mais recentes, as Fiery Hot Folders e o Fiery Remote Scan não se conectam a servidores Fiery com o Fiery System 9 R2 e versões anteriores ou servidores Fiery Central. Para fazer a conexão com esses sistemas, o usuário deve instalar a Fiery Command WorkStation 5.8. Saiba como fazer o downgrade da versão 6.x para a versão 5.8 em [fiery.efi.com/cws58-reinstall-help.](http://fiery.efi.com/cws58-reinstall-help)

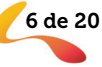

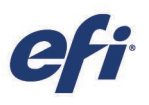

## <span id="page-6-0"></span>Produtividade

#### <span id="page-6-1"></span>Reconexão automática

A Fiery Command WorkStation pode se desconectar de um servidor Fiery caso ocorra uma interrupção na rede, após o servidor Fiery fazer um backup agendado ou após o servidor Fiery reiniciar. Antes, os usuários tinham que clicar no botão Conectar para restabelecer a conexão e retomar o trabalho.

O recurso de reconexão automática economiza o tempo do usuário ao restabelecer a conexão com um servidor Fiery automaticamente usando as credenciais de login salvas*.* 

A Command WorkStation tenta reconectar a cada 30 segundos, por até 3 horas. Depois desse tempo, os usuários precisam reconectar o servidor Fiery manualmente.

Os usuários podem desativar esse recurso em Preferências

*Esse recurso está disponível para todos os usuários da Fiery Command WorkStation.*

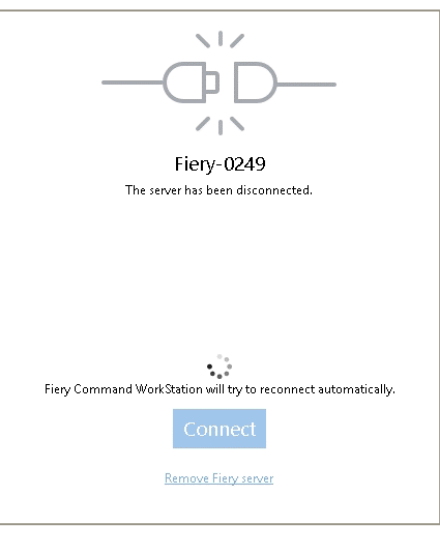

*A reconexão automática tenta retomar a conexão com o servidor Fiery automaticamente*

#### <span id="page-6-2"></span>Melhoria de desempenho das Propriedades da tarefa

Abrir as Propriedades da tarefa é a ação usada com mais frequência na Command WorkStation. A versão 6.4 abre as Propriedades da tarefa em até 2 segundos — três vezes mais rápido do que antes.

Além disso, as Propriedades da tarefa exibem a lista de arquivos de saída e as curvas do Fiery ImageViewer em ordem alfabética.

*Esse recurso está disponível para servidores Fiery em impressoras de folhas soltas.*

#### <span id="page-6-3"></span>Fiery Hot Folders executados como um serviço

Esse Fiery Command WorkStation Package conta com o Fiery Hot Folders versão 4. Essa versão executa o aplicativo Fiery Hot Folders como um serviço quando instalado em um cliente ou no servidor Fiery. Isso faz com que os hot folders compartilhados continuem funcionando, mesmo quando o computador host é desconectado.

Antes, se o computador host do Fiery Hot Folders fosse reiniciado, os hot folders não processavam os arquivos até um usuário fazer login nesse computador. Com a versão 4, o Fiery Hot Folders continuará funcionando sem a necessidade de qualquer intervenção.

*Esse recurso está disponível para servidores Fiery em impressoras de folhas soltas e jato de tinta de alta velocidade.*

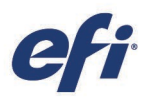

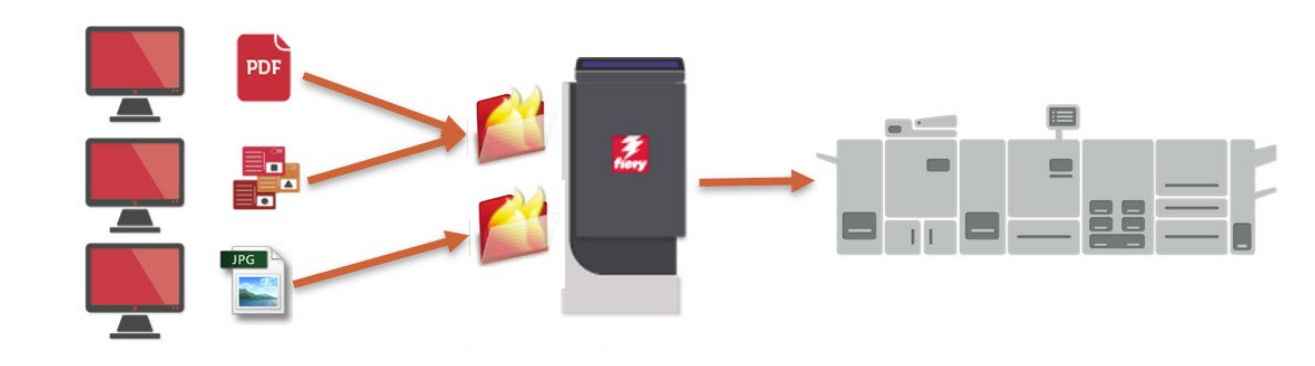

*Os clientes enviam trabalhos usando Fiery Hot Folders compartilhados O servidor Fiery executa os Fiery Hot Folders e os compartilham pela rede.*

#### Filtros do Microsoft Office

A única exceção feita à operação do hot folder descrita acima é com arquivos que exigem filtros do Microsoft Office para hot folders. Esses arquivos usam os aplicativos do Microsoft Office no computador host para processar em segundo plano, portanto um usuário precisa fazer login, e fazer com que o aplicativo Fiery Hot Folders seja iniciado. Os arquivos do Microsoft Office colocados em um hot folder terão que esperar até um usuário fazer login para depois retomar o processamento automaticamente.

Por esse motivo, a interface do Fiery Hot Folder para formatos de entrada mostram os filtros do Microsoft Office como um formato exclusivo. Os usuários precisam criar um hot folder específico para receber arquivos do Microsoft Office.

#### Passagem de arquivo

Esse novo formato de entrada permite o uso de Hot Folders como método de envio de trabalho para tarefas compatíveis com o DFE Fiery, que não foram abordados na lista de formatos acima. Nesse caso, formatos de trabalho como PCL ou arquivos PDF fora

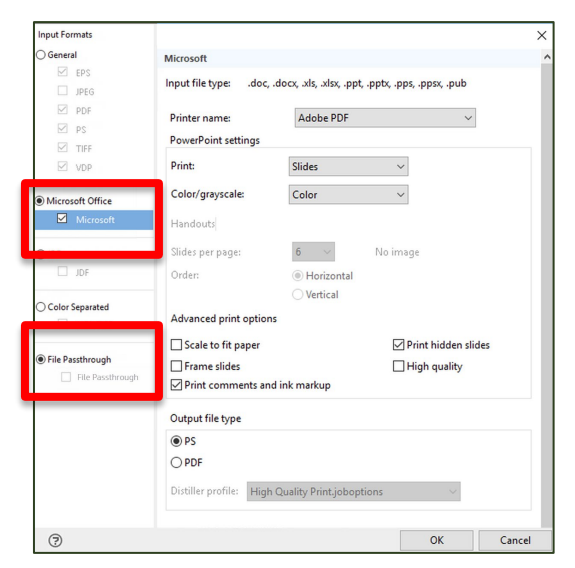

*O formato de entrada do Microsoft Office e a passagem de arquivo são listados como filtros exclusivos de hot folders* 

do padrão podem ser enviados ao servidor Fiery em vez de usar o driver do Fiery.

Esse método de envio permite que os arquivos passem pelo servidor Fiery sem que o formato de arquivo seja verificado e os cabeçalhos validados, e as Propriedades da tarefa não serão aplicadas. Em outras palavras, o resultado seria igual se o usuário importasse o arquivo usando a ação Arquivo/Importar na Command WorkStation. Ao processar um formato de arquivo não suportado enviado com o método de passagem de arquivo, o trabalho será movido para a fila Impresso com um erro.

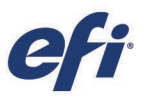

#### <span id="page-8-0"></span>Fiery Impose – Integração com módulos de acabamento longitudinais/guilhotinas/vincadeiras

O Fiery Impose integra-se com uma grande variedade de marcas de cortadores longitudinais/guilhotinas/vincadeiras para automatizar o envio de tarefas da pré-impressão ao acabamento, diminuindo o tempo de preparo.

Além da Duplo, a versão 6.4 integra-se às seguintes marcas:

- − Ausjetech
- Graphic Whizard
- − Horizon SmartSlitter
- − MBM Aerocut
- − Morgana AutoCut Pro
- − Plockmatic AutoCut Pro
- Guilhotinas Triumph™
- − Uchida

Os usuários podem automatizar modelos do Fiery Impose incorporando marcas de registro e códigos de barras para as marcas acima com o Fiery Hot Folders e o Fiery JobFlow.

Os guias de instruções do Fiery (incluindo modelos prontos) e vídeos mostram aos usuários como é fácil configurar e usar modelos para automação. Faça o download dos guias de instruções na página do [Fiery Impose](https://www.efi.com/products/fiery-servers-and-software/fiery-workflow-suite/fiery-impose/resources/) (em breve).

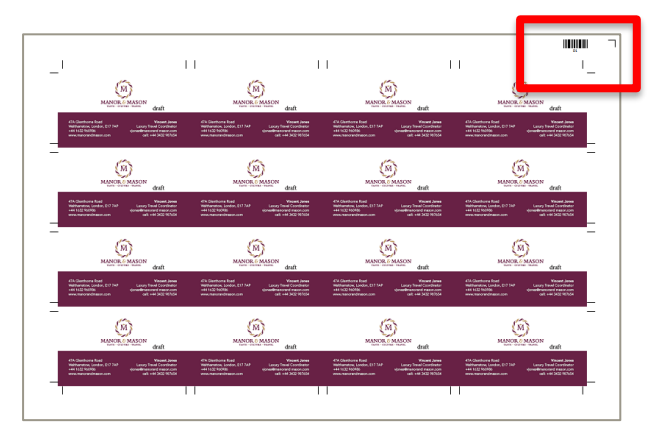

*Aplique marcas de registro específicas e códigos de barras para automatizar desde a pré-impressão até o acabamento*

*Esse recurso está disponível apenas para servidores Fiery em impressoras de folhas soltas.*

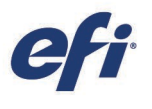

## <span id="page-9-0"></span>Cor e imagem

Novos recursos de cor e imagem incluem o Fiery Spot Pro (parte do Fiery Graphic Arts Package, Premium Edition) e melhorias de uso no Fiery ImageViewer (parte do Fiery Graphic Arts Package, Premium Edition e Fiery Productivity Package).

#### <span id="page-9-1"></span>Fiery Spot Pro

As empresas sabem que proteger as cores da marca é essencial para manter a identidade corporativa. Com o Fiery Spot Pro, parte integrante do Fiery Graphic Arts Package, Premium Edition, os clientes têm a certeza de que as cores da sua marca serão sempre reproduzidas corretamente. O Spot Pro tem todos os recursos do Fiery Spot-On™, assim como novos recursos que permitem que os usuários gerenciem facilmente bibliotecas de cores especiais, garantam a conformidade com padrões de cores e utilizem ferramentas para ter uma colaboração perfeita com designers.

Vantagens em relação ao Fiery Spot-On:

- o Trabalhe de forma integrada com os designers para garantir a consistência de cores da marca
	- o Exporte/importe bibliotecas de cores especiais no Adobe Swatch Exchange (.ase), para usar com aplicativos do Adobe Creative Suite, ou no Color Exchange Format (.cxf), permitindo que os fornecedores e designers de serviços de impressão trabalhem com o mesmo conjunto de cores nomeado
- $\begin{array}{c} \bullet\bullet\bullet\end{array}$ →<br>- New 面Delete →Print OnDoptimize Save As C Preferences % 2-Color Print  $\pm$  Open ed: 20\05\2019 14:20:07 | Number of colors : 6 | FieryDemo Coated US Test V  $\blacksquare$  Demo  $\cdot$ : EB M&M ÷  $\Delta$ E **INTONE 35531**  $\blacksquare$ Custor Magenta Yellow **Nack** 98.00 DIC Color Guide (2007) PANTONE Pi... 2 4.20 8.00 89.00  $2.00$  $0.00$ A HKS E (Continuous Forms A HKS N (Uncoated) (2007) **PANTONE 3... @ 4.85** 53.00 61.00  $1.00$  $0.00$ HKS K (Coated) (2007 PANTONE 2... 0 0.66  $\Delta$ 89.00  $0.00$ HKS Z (Newspaper) (2007) PANTONE 3... 2 2.91 1.00 32.00 98.00 0.00  $\bullet$   $\triangle E: 3.3$ A PANTONE FHI Cotton TC Lab (Original / Converted) A PANTONE FHI Cotton TCX ... 39.88 / 41.36  $-25.09 / -21.54$  $\begin{array}{lll} \mathsf{a*} & -25.09 \mathop{/} \mathop{-} 21.54 \\ \mathsf{b*} & \mathop{-} 52.34 \mathop{/} \mathop{-} 42.13 \end{array}$  $\triangle$ PANTONE FHI Paper TPG PANTONE FHI Paper TPG - . **BANTONE fals mulen bright** 100.00<br>29.00<br>3.00<br>13.00 A PANTONE+ Extended Gam... A PANTONE+ Metallics Coated A PANTONE+ Pastels & Neon... PANTONE+ Pastels & Neor A PANTONE+ Premium Metal... A PANTONE+ Solid Coated-V3
- o Gerenciamento de cores especiais simplificado
	- o Crie grupos de cores especiais com rapidez e facilidade

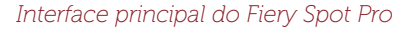

- o Aplique edições de cores especiais a vários perfis de saída simultaneamente
- o Crie livros de amostras personalizados para ajustar ao tamanho de página desejado
- o Pesquisa avançada em todas as bibliotecas de cores especiais
- o Acessibilidade avançada: inicie o Spot Pro a partir do Centro de tarefas, menu Servidor ou Centro de dispositivos da Command WorkStation.
- o Ferramentas eficientes para personalizar cores especiais
	- o Edite no espaço de cores independente do dispositivo (L\*a\*b, L\*c\*h)
	- o Otimize cores especiais usando um espectrofotômetro (não é preciso ter o Fiery Color Profiler Suite)
- o Mantenha facilmente a conformidade com os padrões do setor
	- o Veja avisos de gamut em toda uma biblioteca de cores especiais ou no nível individual de cores especiais
	- o Personalize a tolerância e o formato Delta E de acordo com os padrões desejados

Requisitos do Fiery Spot Pro:

- 1. Servidor externo Fiery com o software FS200 Pro ou mais recente (encontre uma lista completa de servidores compatíveis [aqui\)](http://fiery.efi.com/spotpro/supported-printers)
- 2. Fiery Command WorkStation 6.4

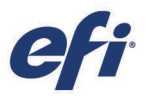

#### 3. Fiery Graphic Arts Package, Premium Edition

Os usuários dos seguintes sistemas continuarão vendo o Fiery Spot-On (o Spot Pro não está disponível):

- Servidor externo Fiery com o software FS150 Pro ou mais recente
- Servidores externos Fiery com o software FS200 ou mais recente que não têm o Fiery Graphic Arts Package, Premium Edition
- Servidores integrados Fiery com o Fiery Productivity Package
- Servidores integrados Fiery com o Spot-On como recurso padrão

#### <span id="page-10-0"></span>Melhorias de usabilidade do Fiery ImageViewer

Novos ícones permitem um acesso mais eficiente às principais funções do ImageViewer. As funções principais são apresentadas como ícones em um local central (Salvar, Reverter, Ampliar, Exibição dividida, Rotacionar). O novo ícone Prova de impressão facilita e agiliza as provas virtuais em monitor.

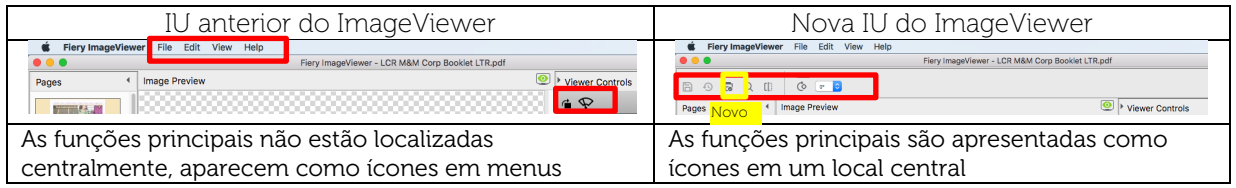

Para usuários com dispositivos que aceitam cores de especialidades, novos ícones oferecem acesso mais prático às exibições de separação de cores de especialidades.

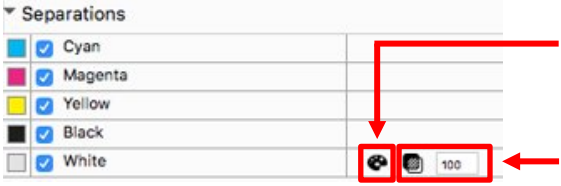

Altere a cor da máscara de separação de cores de especialidades. Torne as cores de especialidades, como branco ou transparente, mais visíveis no ImageViewer

Altere a opacidade da máscara de separação de cores de especialidades. Esse botão também altera a cor da máscara

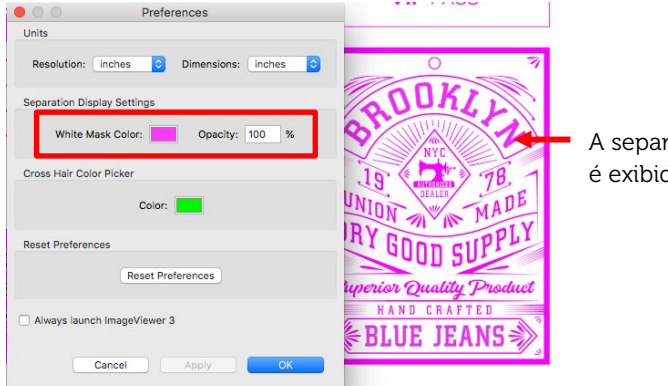

A separação de tinta branca é exibida como magenta

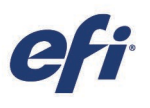

## <span id="page-11-0"></span>Gerenciamento

#### <span id="page-11-1"></span>Fiery FreeForm Create

O Fiery FreeForm Create é um aplicativo de criação de dados variáveis independente e gratuito. Uma maneira fácil e gratuita de aproveitar a tecnologia Fiery FreeForm para tornar as comunicações com o cliente mais relevantes. Personalize arquivos existente de forma rápida e fácil gratuitamente, sem a necessidade de usar um software de VDP. Adicione elementos variáveis, como texto, imagens ou códigos de barras com apenas alguns cliques.

O FreeForm Create oferece dois fluxos de trabalho exclusivos para atender às necessidades dos usuários:

- 1. Fluxo de trabalho de mesclagem de arquivos: uma interface visual para mesclar documentos PDF mestres e variáveis. Ideal para usuários do Enhanced FreeForm (através das Propriedades) que gostariam de mesclar documentos mestres e variáveis de uma maneira mais simples.
- 2. Fluxo de trabalho de dados variáveis: adicione personalização a qualquer arquivo PDF com apenas alguns cliques.
	- a. Crie arquivos de origem usando o aplicativo de design de sua preferência (Microsoft Word, Adobe InDesign, Microsoft Excel, etc.)
	- b. Adicione personalização aos arquivos com apenas alguns cliques
		- i. Escolha entre textos, imagens ou códigos de barras
		- ii. Altere propriedades de campos variáveis, como fonte, tamanho, orientação, cor, disposição e muito mais
		- iii. Arraste e solte campos variáveis no conteúdo existente
	- c. Visualização de cada registro de dados variáveis
		- i. Visualize os registros por atributos, como nome ou endereço mais curto/longo
	- d. Envie arquivos personalizados diretamente ao servidor Fiery
		- i. Use com um software de preparo Fiery, como o Fiery Impose ou Fiery JobMaster
		- ii. Aplique predefinições do Fiery diretamente no FreeForm Create, acelerando a produção

O FreeForm Create é uma ótima forma de começar a trabalhar com dados variáveis, sem custos ou investimentos adicionais em software. Ele está disponível para todos os servidores Fiery externos e integrados com o software System 10 ou mais recente. O FreeForm Create está disponível através do Fiery Software Manager ou no [Centro de Download da EFI.](https://www.efi.com/support-and-downloads/download-registration/) 

Os usuários podem acessar [www.efi.com/freeform](http://www.efi.com/freeformkit) para fazer o download do Kit FreeForm gratuito, que inclui arquivos de demonstração do FreeForm Create (inclusive originais) e guias de instruções.

*Esse recurso está disponível apenas para servidores Fiery em impressoras de folhas soltas.*

#### <span id="page-11-2"></span>Monitor de Integridade do Fiery

O Monitor de Integridade do Fiery é um aplicativo novo na Fiery Command WorkStation que ajuda a manter o servidor Fiery funcionando com o máximo desempenho para atender às demandas de um ambiente de impressão de produção.

A Fiery Command WorkStation apresenta um ícone no canto superior direito do Centro de tarefas que indica o status da integridade geral do sistema em três cores: verde, amarelo e vermelho.

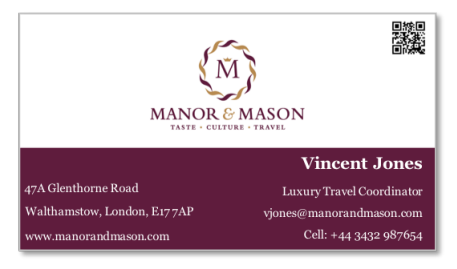

*Adicione personalização a um arquivo, como um cartão de visita, gratuitamente*

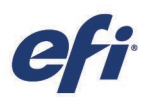

- Verde: Condição adequada. Todas as ações preventivas e de manutenção do servidor estão em dia
- − Amarelo: Condição razoável. A integridade do servidor Fiery precisa de atenção e algumas medidas preventivas são necessárias
- Vermelho: Condição inadequada. O servidor Fiery está em risco e pode sofrer problemas operacionais ou perda de dados se os procedimentos de manutenção não forem realizados

O Monitor de Integridade do Fiery apresenta uma lista de ações preventivas e de manutenção para retornar o servidor Fiery a um estado íntegro. Os administradores podem optar por realizar as

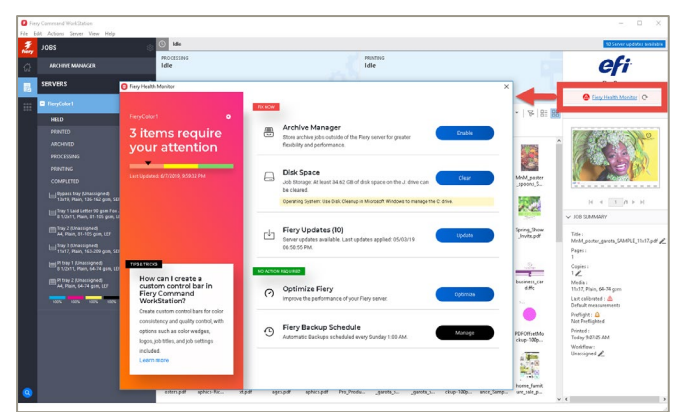

*Ícone e aplicativo Monitor de Integridade do Fiery*

ações recomendadas e são levados ao local onde podem realizar os processos de manutenção listados abaixo. O aplicativo também oferece recomendações de melhores práticas.

O Monitor de Integridade do Fiery verifica os seguintes aspectos que ajudam a manter os servidores Fiery em boas condições:

- − Atualizações do software Fiery (Fiery FS150 Pro e mais recente)
- − Ativação do Gerenciador de arquivos
- Backups planejados ou manuais (Fiery FS200 Pro e mais recente)
- − Níveis de capacidade da unidade de disco rígido do Fiery
- − Otimização do servidor Fiery feita na última semana

Essa tabela representa a forma como o Monitor de Integridade do Fiery determina a cor do status de integridade:

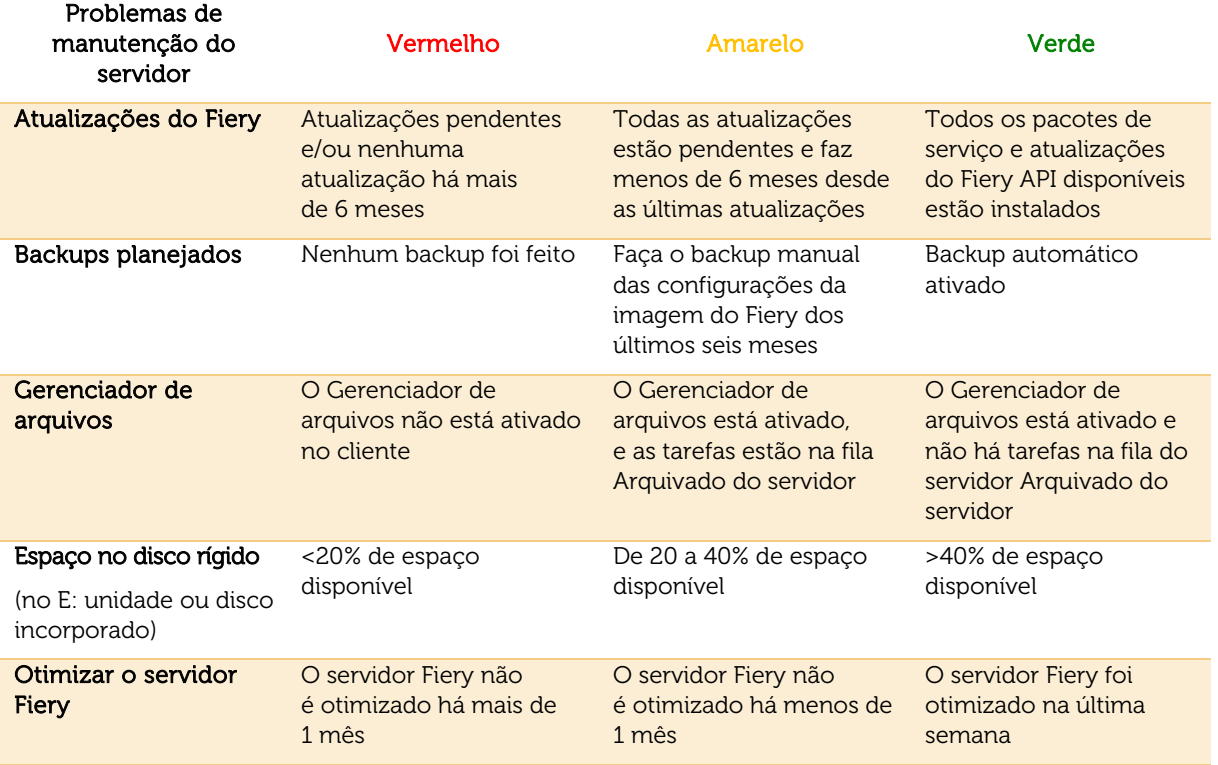

*Esse recurso está disponível para servidores Fiery em impressoras de folhas soltas e é compatível com o Fiery FS150 Pro e posterior.*

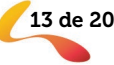

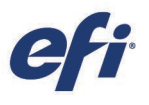

#### <span id="page-13-0"></span>Compartilhar configurações da Command WorkStation

A Fiery Command WorkStation oferece uma forma de exportar configurações a outros clientes da Command WorkStation conectados à mesma lista de servidores Fiery. Essa configuração de ambientes com vários clientes é muito mais rápida e garante uma apresentação consistente de ferramentas e configurações em todo o parque gráfico.

As configurações compartilhadas são específicas para cada servidor Fiery conectado e incluem:

- Lista de servidores Fiery
- − Centro de tarefas: colunas, barra de ferramentas, filtros e exibições
- − Propriedades da tarefa: configurações de acesso rápido e predefinições locais
- − Modelos do Fiery Impose
- − Predefinições do Fiery Image Enhance Visual Editor

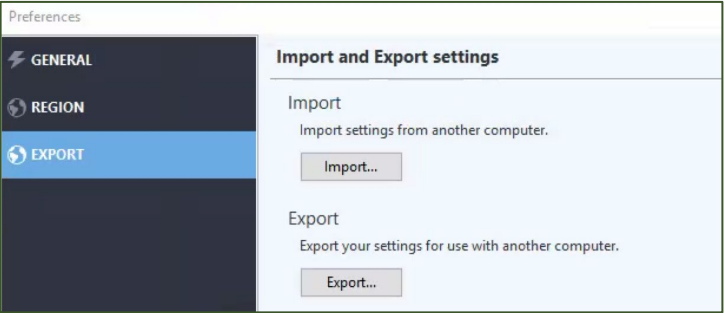

*Acesso às configurações compartilhadas em Preferências*

As configurações compartilhadas são salvas por servidor e vinculadas ao nome do servidor, portanto as configurações não podem ser compartilhadas com outros servidores Fiery do mesmo modelo.

*Esse recurso está disponível para todos os usuários da Fiery Command WorkStation.*

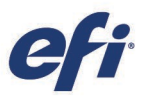

#### <span id="page-14-0"></span>Visualização Concluído

A nova exibição padrão mostra todos os trabalhos que foram impressos, independentemente da fila original (Em espera, Impresso, Arquivado).

A visualização CONCLUÍDO oferece aos usuários uma lista única de todos os trabalhos impressos a partir do servidor Fiery e permite que os usuários rastreiem os trabalhos sem causar redundância ou trabalhos duplicados na fila IMPRESSO.

Os usuários podem ocultar a visualização CONCLUÍDO clicando em "Ocultar" na barra de ferramentas acima.

*Esse recurso está disponível para todos os usuários da Fiery Command WorkStation.*

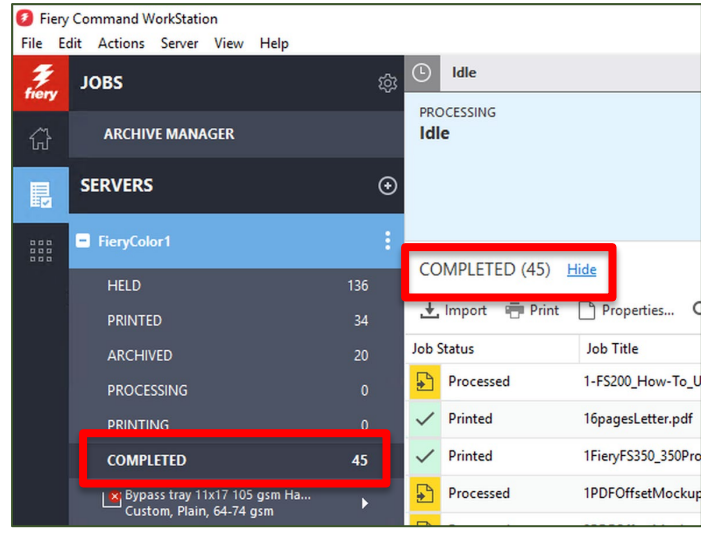

*Visualização Concluído*

#### <span id="page-14-1"></span>Verificar propriedades de tarefas ativas

Os usuários do Fiery podem verificar as configurações das propriedades da tarefa enquanto um trabalho está em espera, processando, imprimindo ou esperando para ser impresso. Esse recurso oferece uma chance de verificar as configurações sem cancelar o trabalho primeiro. É muito útil para trabalhos importados diretamente para imprimir.

Como a janela Propriedades da tarefa é somente para leitura, todas as configurações aparecem em cinza.

*Esse recurso está disponível para impressoras de folhas soltas e jato de tinta de alta velocidade.*

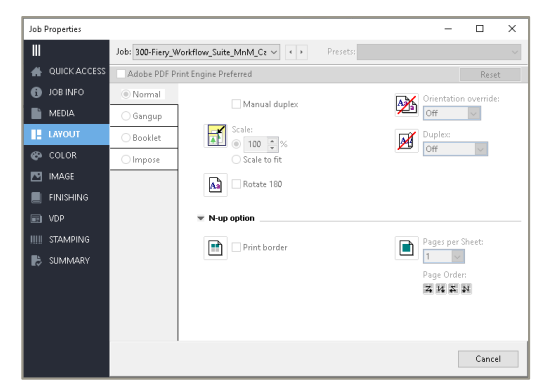

*Versão somente de leitura das Propriedades da tarefa com todas as configurações em cinza*

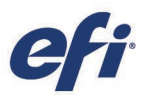

#### <span id="page-15-0"></span>Controles de zoom na visualização em formato raster

Ao visualizar um trabalho processado, a janela de visualização do Fiery apresenta novos controles para ampliar e reduzir a visualização da página de 6% a 400%. Também há um botão Ajustar à página para visualizar toda a imagem na página na janela Visualização.

*Esse recurso está disponível apenas para impressoras de folhas soltas*.

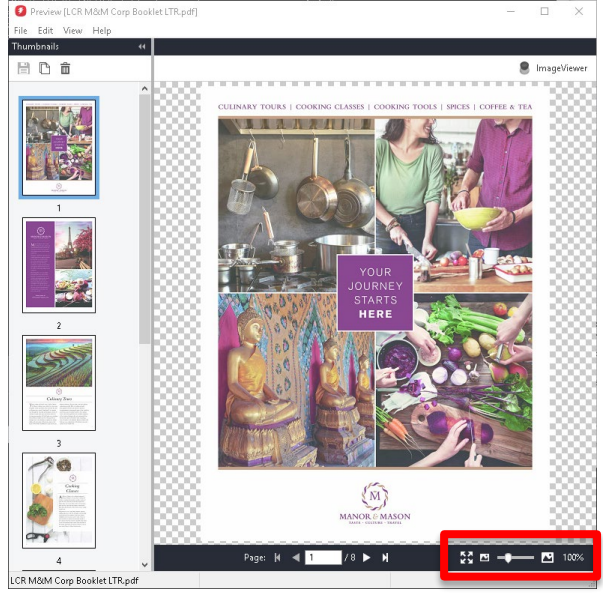

*Controles de zoom na janela Visualização em formato raster*

#### <span id="page-15-1"></span>Imprimir a entrada de registro de tarefa

Os usuários do Fiery podem selecionar uma entrada de registro de trabalho para exibir os detalhes em uma janela separada. Essa nova janela oferece a opção de visualizar e imprimir as primeiras 10 colunas de uma entrada de registro de trabalho. Os usuários podem imprimir as informações em uma impressora local ou no servidor Fiery, ou usar CTRL+C para copiar os dados para outros aplicativos.

Esse recurso permite que os usuários vejam as informações de um trabalho, principalmente informações de comprimento, que não podem ser visualizadas facilmente no formato de tabela de registro de trabalho. Eles também podem imprimir essas informações para usar com tíquetes de trabalho impressos.

*A entrada de registro de trabalho de impressão está disponível para impressoras de folhas soltas e jato de tinta* 

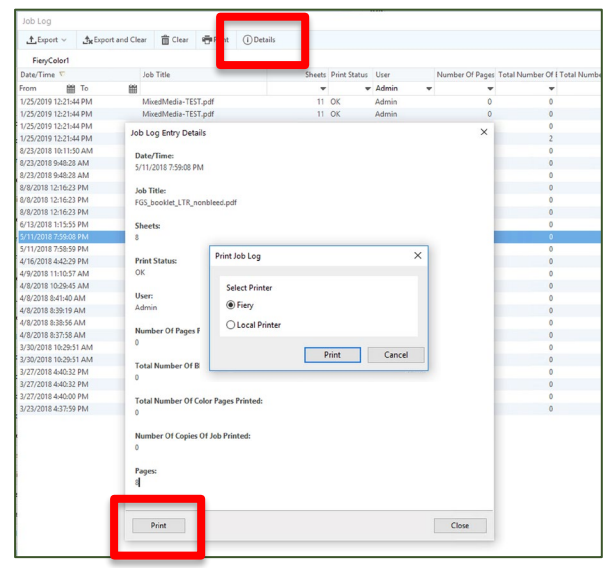

*de alta velocidade*. *Detalhes de registro do trabalho e opção de impressão*

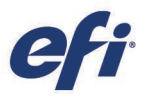

#### <span id="page-16-0"></span>Fiery JobMaster – separadores automáticos e carimbo de texto por nível de marcador de PDF

O Fiery JobMaster pode fazer mais pelos usuários do Fiery ao manusear arquivos PDF, inclusive marcadores. Os usuários fazem em 5 minutos o que demoravam horas para fazer (de acordo com o comprimento e os níveis do trabalho).

Esse recurso adiciona dimensão e funcionalidade ao recurso de separadores automáticos. Ele acelera a composição de trabalhos longos, incluindo capítulos e subcapítulos, tratando todos os níveis de marcadores de forma independente, e programa facilmente separadores multibancos ou insere texto de marcador como um carimbo na página.

Os usuários são capazes de:

- Identificar e gerenciar até 6 níveis de marcadores em um trabalho
- Selecionar e filtrar diferentes níveis de páginas marcadas no painel Resumo da tarefa

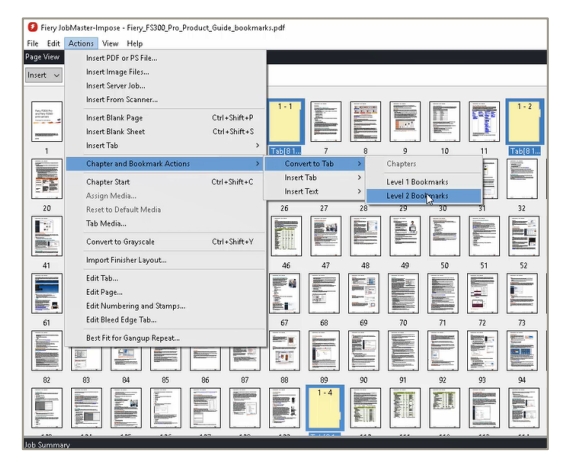

*Gerenciar até 6 níveis de marcadores de PDF em uma tarefa*

- Converter ou inserir um separador de página e preencher automaticamente o texto do separador com o nome do marcador
- Inserir automaticamente um carimbo de texto na página marcada e usar todas as funções no aplicativo Numeração e carimbos para editar e formatar o texto

*Esse recurso está disponível apenas para servidores Fiery em impressoras de folhas soltas.*

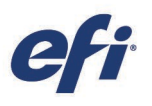

Plain<br>Plain Plain<br>Plain Plain<br>Plain<br>Plain<br>Plain<br>Plain

Plain

Yesterday 2:17:47 PM

4.0 MB

## <span id="page-17-0"></span>Conexão

#### <span id="page-17-1"></span>Pesquisa inteligente do Fiery

A Fiery Command WorkStation oferece uma forma de pesquisar por informações e conteúdo de treinamento relacionados ao Fiery que os usuários podem precisar rapidamente.

Os usuários acessam esse recurso no Centro de tarefas clicando no ícone Pesquisa inteligente do Fiery (lupa) na parte inferior esquerda da barra lateral do Fiery. Um campo de pesquisa é exibido e os usuários podem digitar o termo de pesquisa e pressionar "Enter" para exibir os resultados. A janela de pesquisa exibe 10 resultados por vez. Depois de clicar em um dos resultados da pesquisa, a página abre em um navegador web separado.

Os resultados da pesquisa vêm de:

- Documentação de ajuda
- Publicações da EFI Communities
- Guias de instruções Fiery
- Guias de produto Fiery

A Pesquisa inteligente do Fiery oferece acesso mais rápido à vasta base de conhecimento do Fiery

Treinamento on-line gratuito está disponível em [Learning@EFI.](https://learning.efi.com/)

*Esse recurso está disponível para todos os usuários da Fiery Command WorkStation.*

#### <span id="page-17-2"></span>Registro de ativação de licença

Ao ativar licenças do software Fiery, a tela Gerenciar opções do Fiery oferece a opção de registrar o software Fiery on-line. O registro on-line ajuda os usuários a recuperar licenças perdidas mais rapidamente.

No caso de uma licença perdida, entre em contato com a organização de suporte técnico usual para encaminhar a solicitação de recuperação da licença para o Suporte técnico da EFI.

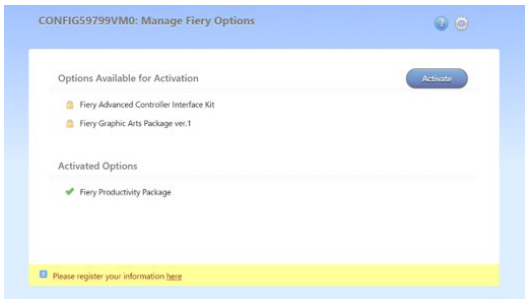

*Tela Gerenciar opções do Fiery*

*Ícone da Pesquisa inteligente do Fiery e resultados da pesquisa*

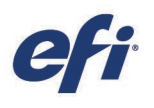

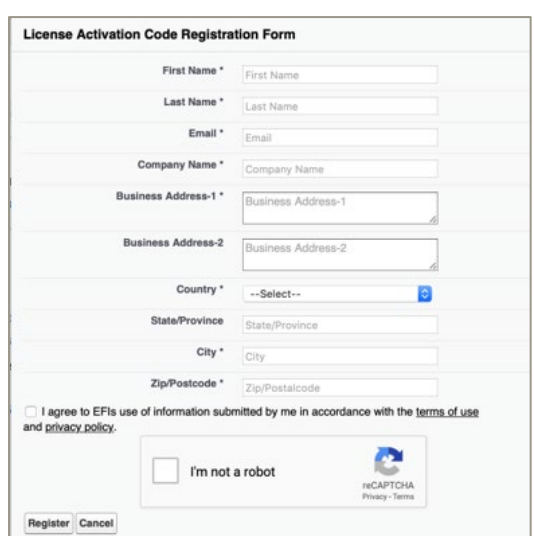

*Formulário de registro de ativação de licença*

#### <span id="page-18-0"></span>Instale a Command WorkStation independentemente do software de sistema Fiery

O software da Fiery Command WorkStation agora se comporta como um aplicativo padrão durante a instalação. A instalação do Fiery Command WorkStation Package em um servidor Fiery agora é semelhante à instalação em um cliente remoto. Significa que se o software do Fiery Command WorkStation Package instalado em um servidor Fiery precisar ser reinstalado ou atualizado, os analistas ou técnicos não precisarão dos DVDs do software do sistema.

Ao instalar a Fiery Command WorkStation no servidor Fiery, a instalação não atualizará os pacotes de software compartilhados via WebTools ou SMB. Além disso, o Fiery Service não será interrompido durante o procedimento de instalação, atualização ou desinstalação da Fiery Command WorkStation 6.4.

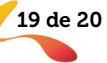

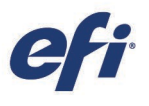

#### <span id="page-19-0"></span>Recursos adicionais

A lista a seguir apresenta recursos técnicos, de vendas e de treinamento para ajudá-lo a ampliar o seu conhecimento sobre a Fiery Command WorkStation, bem como produtos e aplicativos relacionados.

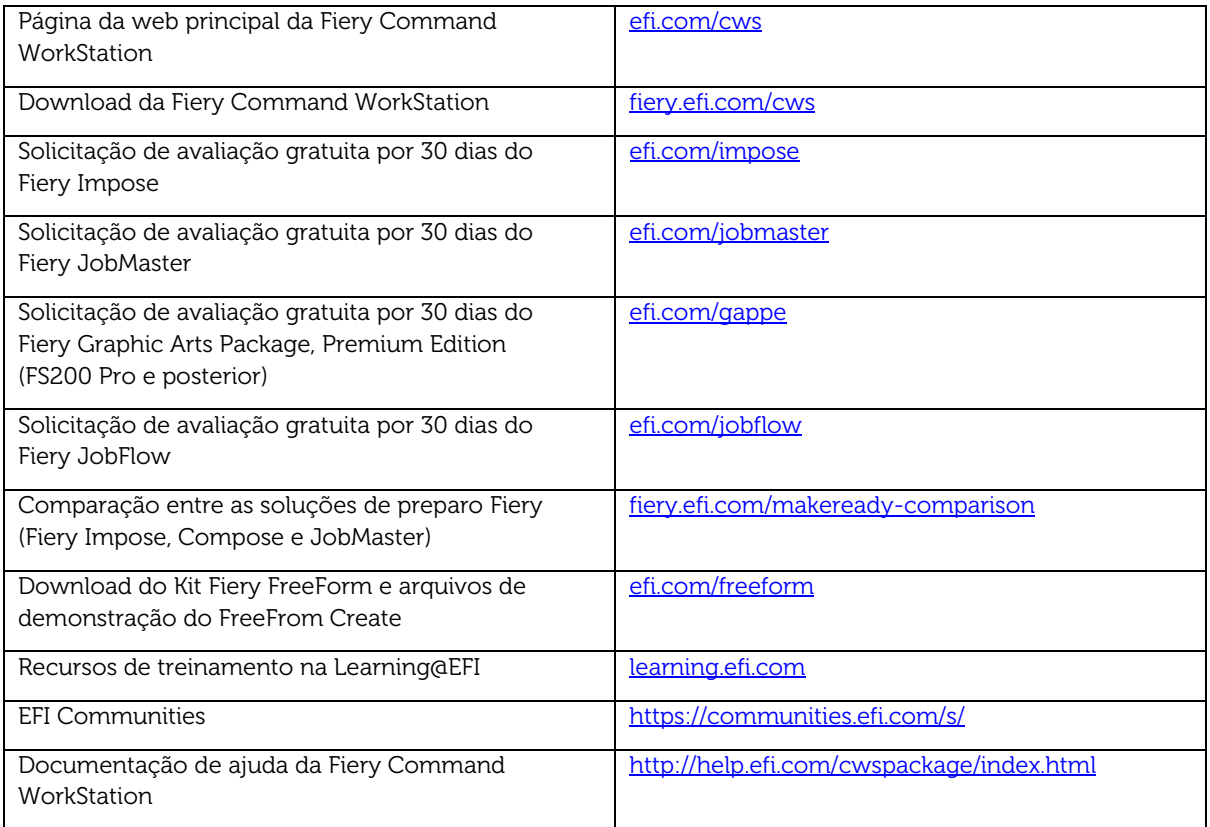